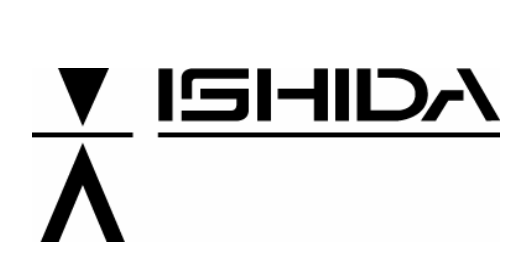

# **ΖΥΓΙΣΤΙΚΑ ΣΥΣΤΗΜΑΤΑ** BC-4000

# **ΟΔΗΓΙΕΣ ΧΡΗΣΗΣ**

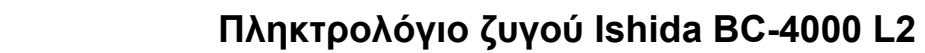

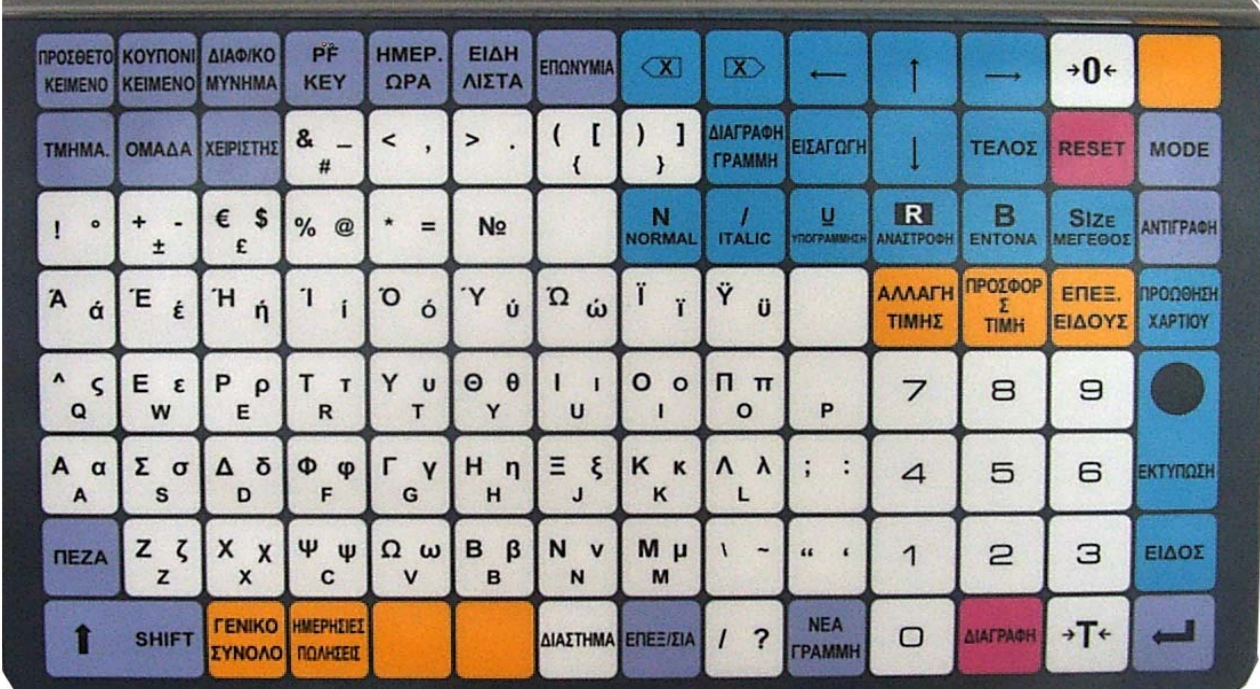

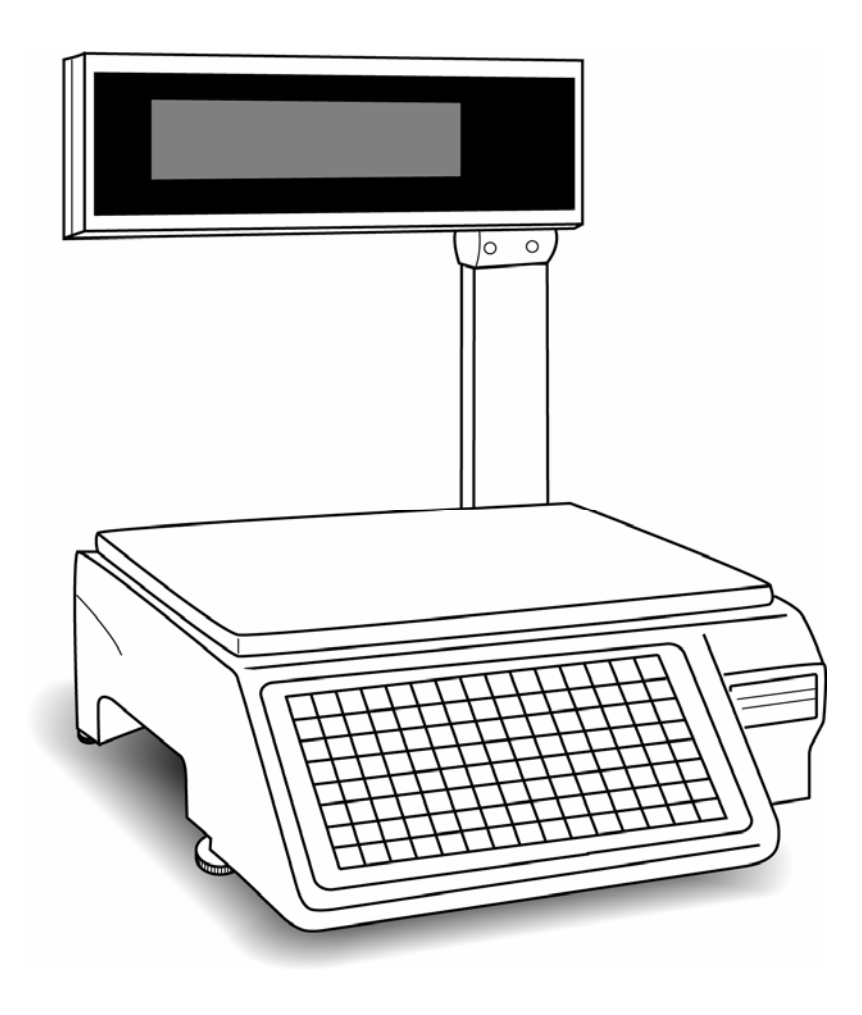

# *<u>ΠΕΡΙΕΧΟΜΕΝΑ</u>*

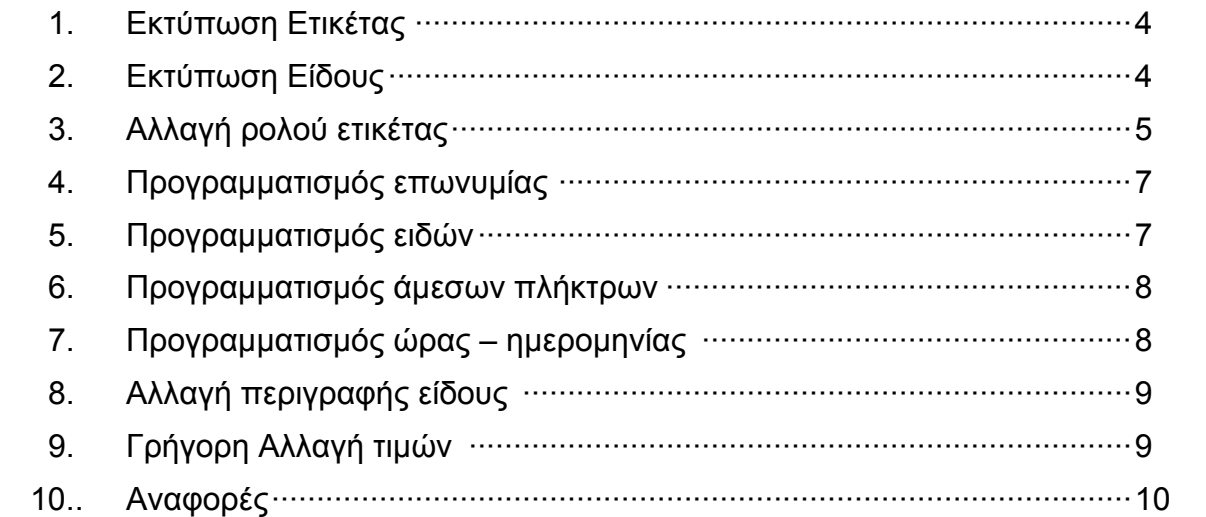

#### **ΣΥΝΟΠΤΙΚΕΣ ΟΔΗΓΙΕΣ ΠΡΟΓΡΑΜΜΑΤΙΣΜΟΥ ΖΥΓΟΥ ISHIDA BC-4000**

**Ελληνικές συνοπτικές οδηγίες για γρήγορο προγραμματισμό ειδών, επωνυμίας, αναφορών κλπ.** 

#### **ΕΚΤΥΠΩΣΗ ΕΤΙΚΕΤΑΣ**

Τοποθετούμε το βάρος επάνω στον ζυγό.

Πληκτρολογούμε **9990** από το αριθμητικό πληκτρολόγιο και πιέζουμε το ΕΙΔΟΣ

πλήκτρο:

Πληκτρολογούμε την τιμή κιλού(π.χ. για τιμή 5 ευρώ και 62 λεπτά πληκτρολογούμε 562)

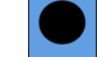

Πιέζουμε το πλήκτρο **ΕΚΤΥΠΩΣΗ** για να εκτυπωθεί η ετικέτα.

#### **ΕΚΤΥΠΩΣΗ ΕΙΔΟΥΣ**

Τοποθετούμε το βάρος επάνω στον ζυγό.

Πιέζουμε το αντίστοιχο πλήκτρο του είδους από το αριστερό πληκτρολόγιο ή πληκτρολογούμε τον κωδικό του είδους από το **αριθμητικό** πληκτρολόγιο και

πιέζουμε το πλήκτρο .

Πιέζουμε το πλήκτρο **ΕΚΤΥΠΩΣΗ** για να εκτυπωθεί η ετικέτα.

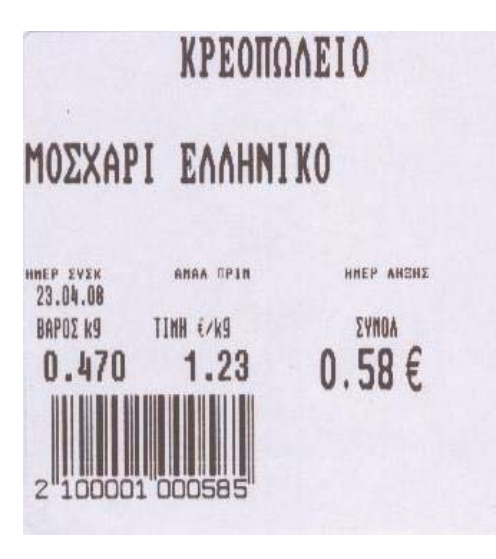

 **Δείγμα ετικέτας** 

### **ΑΛΛΑΓΗ ΡΟΛΟΥ ΕΤΙΚΕΤΑΣ**

Ανοίγουμε το πλαϊνό καπάκι

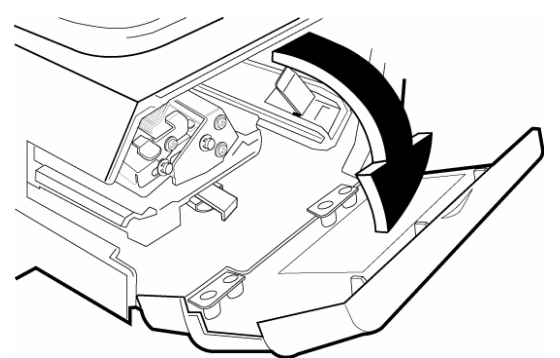

Απελευθερώνουμε την κεφαλή πιέζοντας επάνω τον λεβιέ

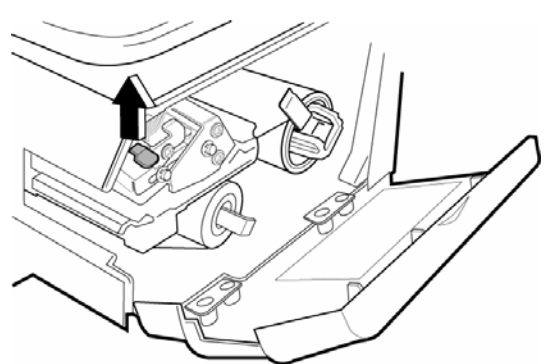

Τραβάμε τον πλαϊνό λεβιέ για να απελευθερώσουμε το ρολό που θέλει αντικατάσταση

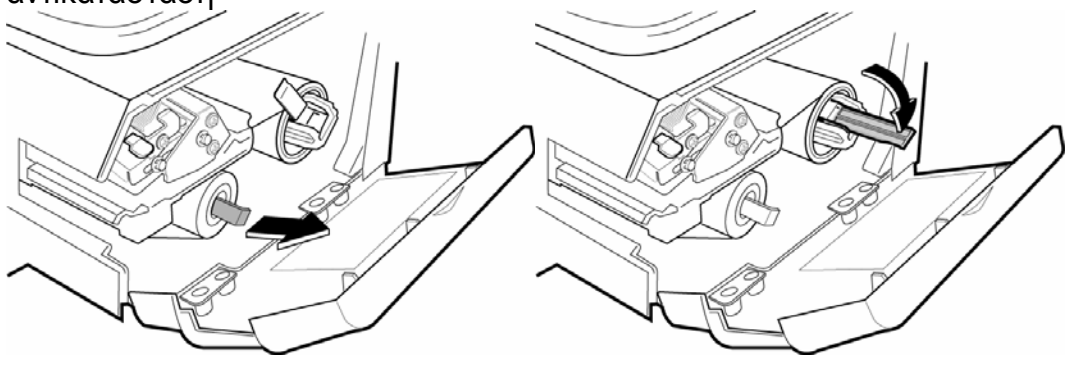

Τοποθετούμε το νέο ρολό

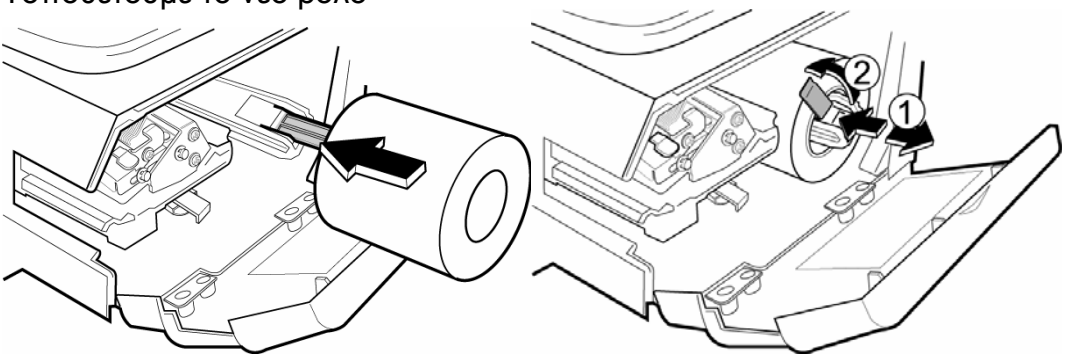

## Περνάμε προσεχτικά το καινούριο ρολό

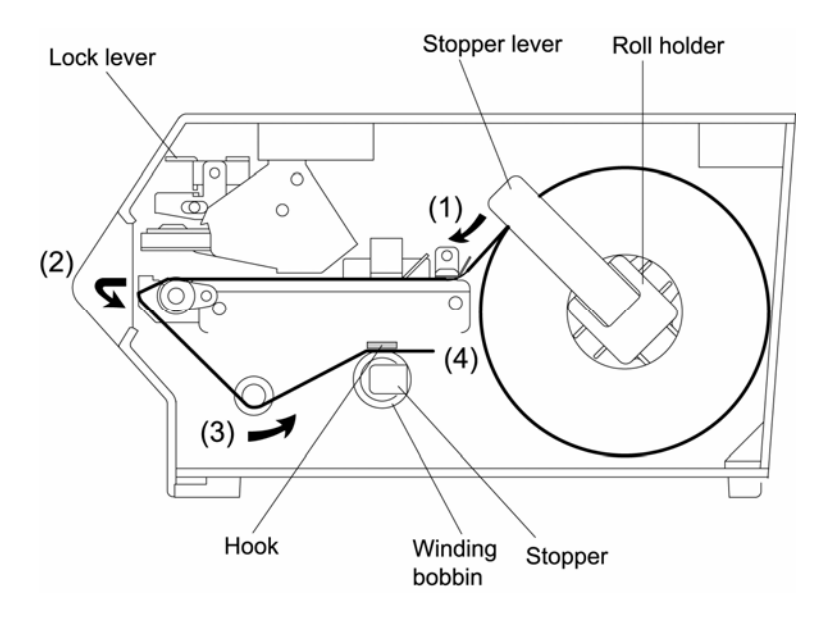

Αφαιρούμε ορισμένες ετικέτες και τυλίγουμε στον κάτω μοχλό

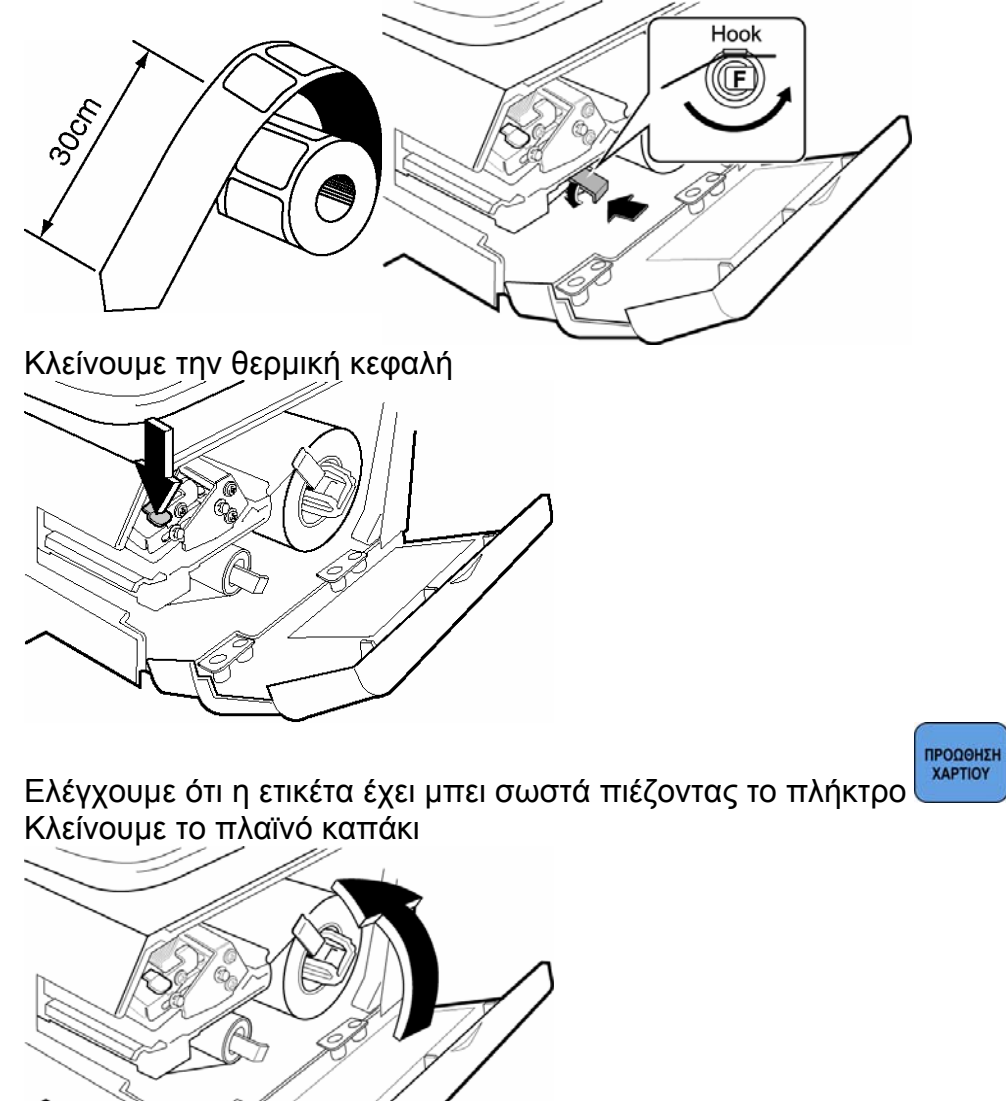

#### **ΠΡΟΓΡΑΜΜΑΤΙΣΜΟΣ ΕΠΩΝΥΜΙΑΣ**

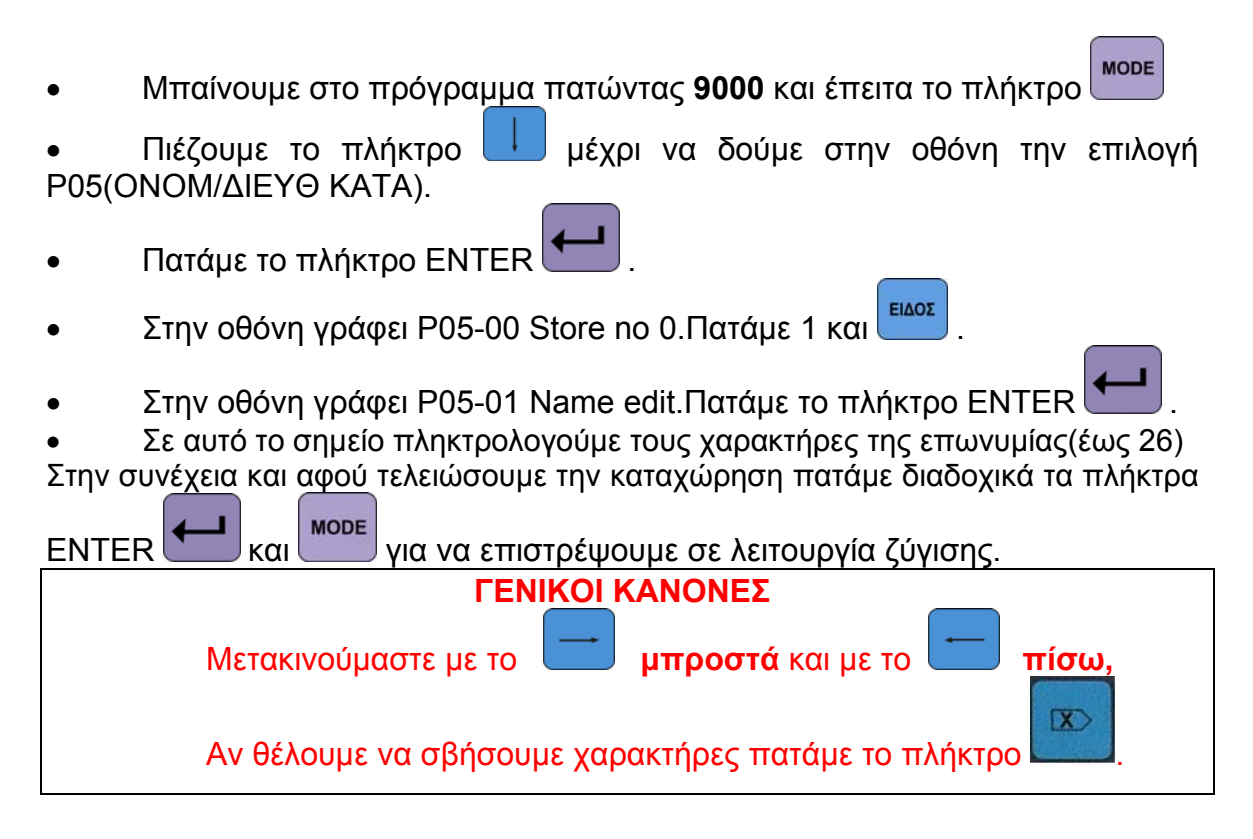

#### **ΠΡΟΓΡΑΜΜΑΤΙΣΜΟΣ ΕΙΔΩΝ**

Μπαίνουμε στο πρόγραμμα πατώντας **9000** και έπειτα το πλήκτρο

- Πιέζουμε το πλήκτρο **μέχρι να δούμε στην οθόνη την επιλογή P01** ΑΡΧ ΚΩΔ(PLU)
- Πατάμε το πλήκτρο ENTER .
- Στην οθόνη γράφει P01-00 PLU.Πατάμε τον κωδικό του είδους που θέλουμε να καταχωρήσουμε και **ΕΙΔΟΣ**
- **EDEE** Πατάμε το πλήκτρο ΕΙΔΟΥΣ και πληκτρολογούμε την περιγραφή του είδους. Καταχωρούμε με .
- Πιέζουμε το πλήκτρο .Η οθόνη δείχνει P01-02 Λειτ Πωλης.Εδώ επιλέγουμε **0** αν το είδος είναι ζυγιζόμενο ή **1** αν είναι τεμαχιακό. Καταχωρούμε με .
- Η οθόνη δείχνει P01-03 Τιμή Μονάδ. δίνουμε την τιμή έως 6 ψηφία (π.χ. για 12,00€ πατάμε 1200) και πατάμε .
- Πιέζουμε το πλήκτρο **μέχρι να δούμε στην οθόνη την επιλογή** P01-09 ΕΚΤΥΠ ΗΜΕΡ(date flag) και πατάμε 4.
- TEADE • Για να προγραμματίσουμε άλλο είδος πιέζουμε το πλήκτρο και επαναλαμβάνουμε την παραπάνω διαδικασία. Αφού έχουμε τελειώσει τον προγραμματισμό πιέζουμε το πλήκτρο και να επιστρέψουμε τον προγραμματισμό π σε λειτουργία ζύγισης..

#### **ΠΡΟΓΡΑΜΜΑΤΙΣΜΟΣ ΑΜΕΣΩΝ ΠΛΗΚΤΡΩΝ**

Μπαίνουμε στο πρόγραμμα πατώντας **9000** και έπειτα το πλήκτρο

- Πιέζουμε το πλήκτρο **μέχρι να δούμε στην οθόνη την επιλογή P04** ΟΡΑΤΑ ΠΛΚ(Preset Key)
- . Πατάμε το πλήκτρο ENTER **.Η** οθόνη γράφει P04-01 ΚΑΘΟΡ (Preset).
- Πατάμε το νούμερο 1 και ENTER .
- Πατάμε το
- Στη συνέχεια πληκτρολογούμε τον κωδικό του είδους και πιέζουμε το πλήκτρο στο οποίο θέλουμε να τοποθετηθεί(άμεσο πλήκτρο)
- Επαναλαμβάνουμε το τελευταίο βήμα για όσα είδη επιθυμούμε και

επιστρέφουμε σε λειτουργία ζύγισης πιέζοντας το πλήκτρο **ΜΌ**ΡΕ μόλις τελειώσουμε.

#### **ΠΡΟΓΡΑΜΜΑΤΙΣΜΟΣ ΩΡΑΣ – ΗΜΕΡΟΜΗΝΙΑΣ**

Μπαίνουμε στο πρόγραμμα πατώντας **9000** και έπειτα το πλήκτρο

- Πιέζουμε το πλήκτρο <u>μεναι να δούμε στην οθόνη την επιλονή P06</u> ΛΕΙΤ. ΗΜΕΡ/ΩΡΑ(date time)
- . Πατάμε το πλήκτρο ENTER **...** Η οθόνη γράφει P06-01 ΗΜΕΡ (date).
- Πληκτρολογούμε την σωστή ημερομηνία π.χ. για 1/1/2010

πληκτρολογούμε διαδοχικά **01012010** και πατάμε ENTER .(Αν δεν απαιτείται αλλαγή ημερομηνίας απλά πατάμε το ENTER).

- Η οθόνη γράφει P06-02 ΩΡΑ (time).
- Πληκτρολογούμε την σωστή ώρα και πατάμε ENTER.

#### **MODE**  Επιστρέφουμε σε λειτουργία ζύγισης πιέζοντας το πλήκτρο **ΑΛΛΑΓΗ ΠΕΡΙΓΡΑΦΗΣ ΕΙΔΟΥΣ**

# Μπαίνουμε στο πρόγραμμα πατώντας **9000** και έπειτα το πλήκτρο

- Πιέζουμε το πλήκτρο **μέχρι να δούμε στην οθόνη την επιλογή P02** ΟΝΟΜΑ ΠΡΟΙΟΝ.(Commodity name)
- . Πατάμε το πλήκτρο ENTER
- Στην οθόνη γράφει P02-00 κωδικός + PLU.Πατάμε τον κωδικό του είδους που θέλουμε να αλλάξουμε την περιγραφή και <sup>ΕΙΔΟΣ</sup>
- Πατάμε το πλήκτρο και πληκτρολογούμε την περιγραφή του

είδους. Καταχωρούμε με .

#### **Υπενθύμιση:**

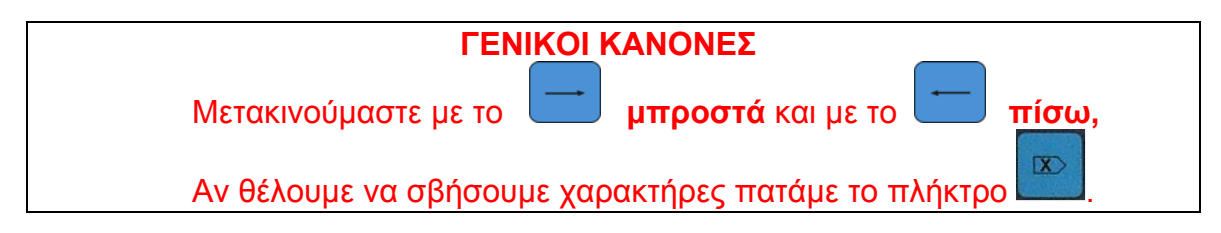

### **ΓΡΗΓΟΡΗ ΑΛΛΑΓΗ ΤΙΜΩΝ**

Για να αλλάξουμε τις τιμές των ειδών για μια εκτύπωση(υπέρβαση τιμής),αφού επιλέξουμε τον επιθυμητό κωδικό πληκτρολογούμε την επιθυμητή τιμή κιλού απευθείας από τα αριθμητικά πλήκτρα. (π.χ. για τιμή 5 ευρώ και 62 λεπτά πληκτρολογούμε 562)

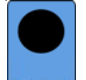

Πιέζουμε το πλήκτρο **εκτυπαστι** για να εκτυπωθεί η ετικέτα.

*Για να αλλάξουμε μόνιμα την τιμή ενός είδους:* 

Μπαίνουμε στο πρόγραμμα πατώντας **9000** και έπειτα το πλήκτρο

- Πιέζουμε το πλήκτρο **μέχρι να δούμε στην οθόνη την επιλογή P03** (Price Change)
- $\bullet$  Πατάμε το πλήκτρο ENTER  $\mathsf{I}$
- Στην οθόνη γράφει P03-00 κωδικός + PLU.Πατάμε τον κωδικό του είδους που θέλουμε να αλλάξουμε την τιμή και <sup>ΕΙΔΟΣ</sup>

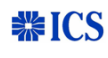

• Πατάμε το πλήκτ<u>ρο και</u> πληκτρολογούμε την τιμή του είδους. Καταχωρούμε με .

#### **ΑΝΑΦΟΡΕΣ**

**Σημείωση : Οι ζυγοί ISHIDA BC-4000 μπορούν να εκδώσουν αναφορά τόσο σε θερμικό χαρτί όσο και σε θερμικές ετικέτες.**

#### **ΑΝΑΦΟΡΑ ΕΙΔΩΝ**

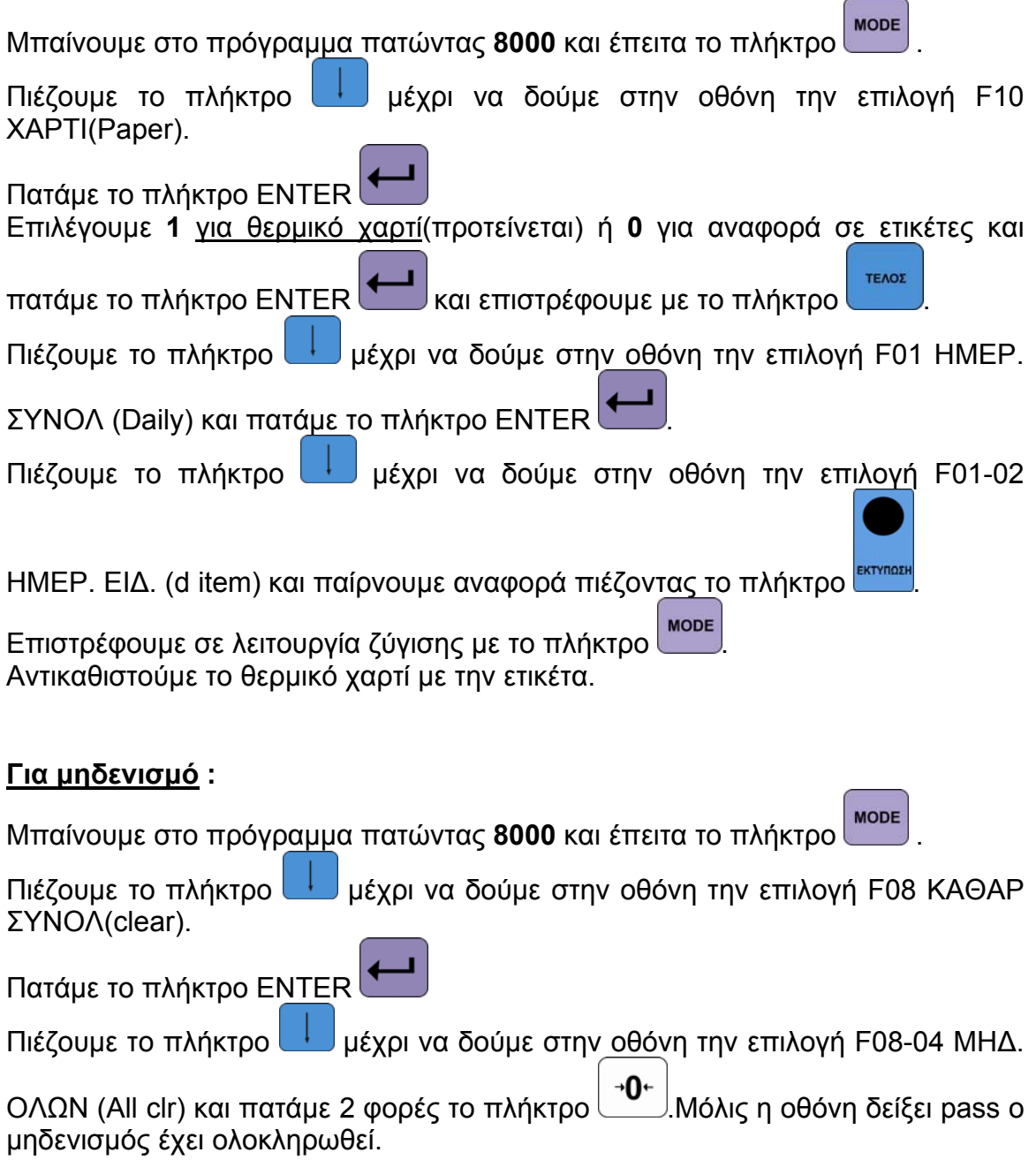

#### **ΜΗΝΥΜΑΤΑ ΛΑΘΩΝ**

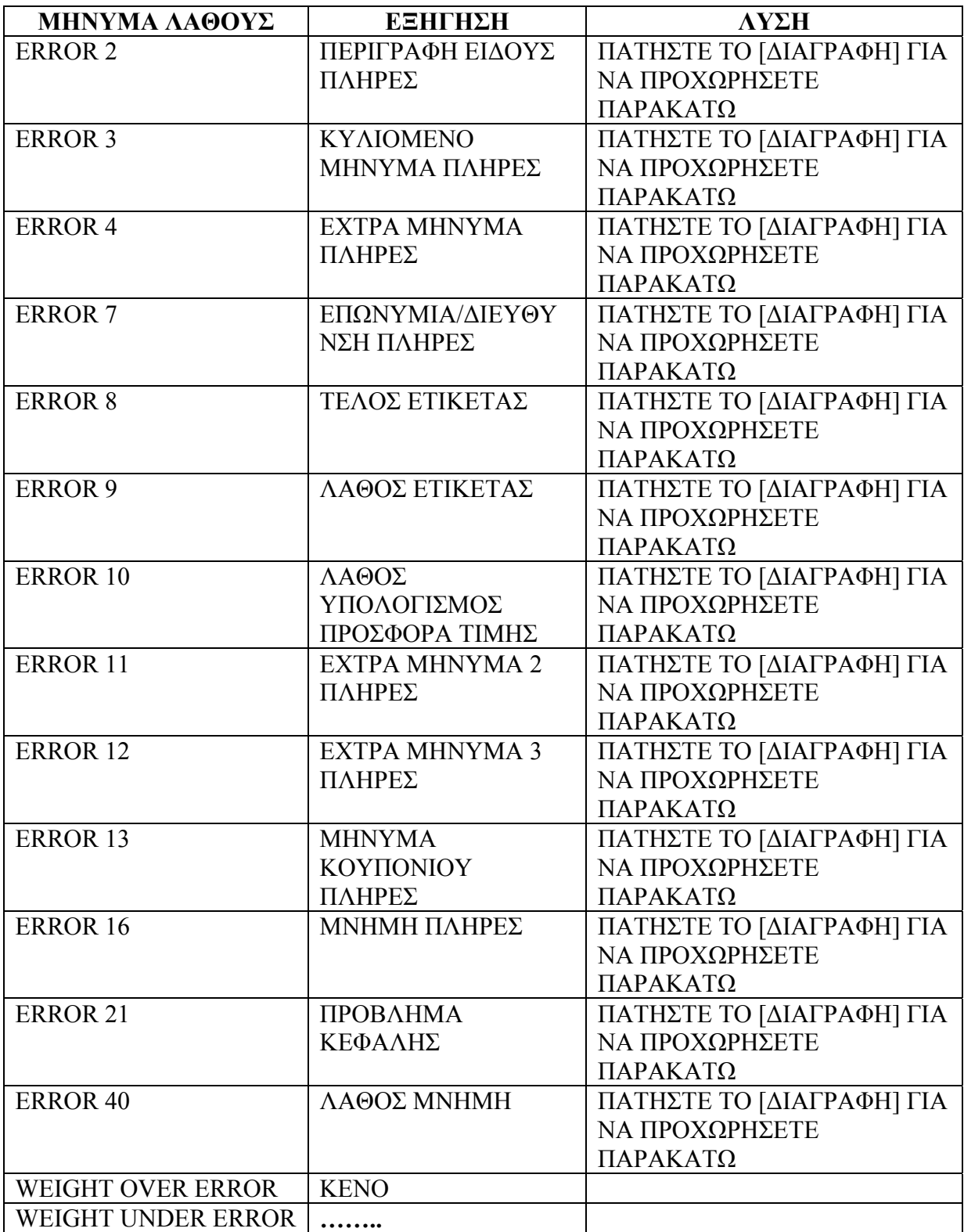

# *ΑΝΤΙΜΕΤΩΠΙΣΗ ΠΡΟΒΛΗΜΑΤΩΝ*

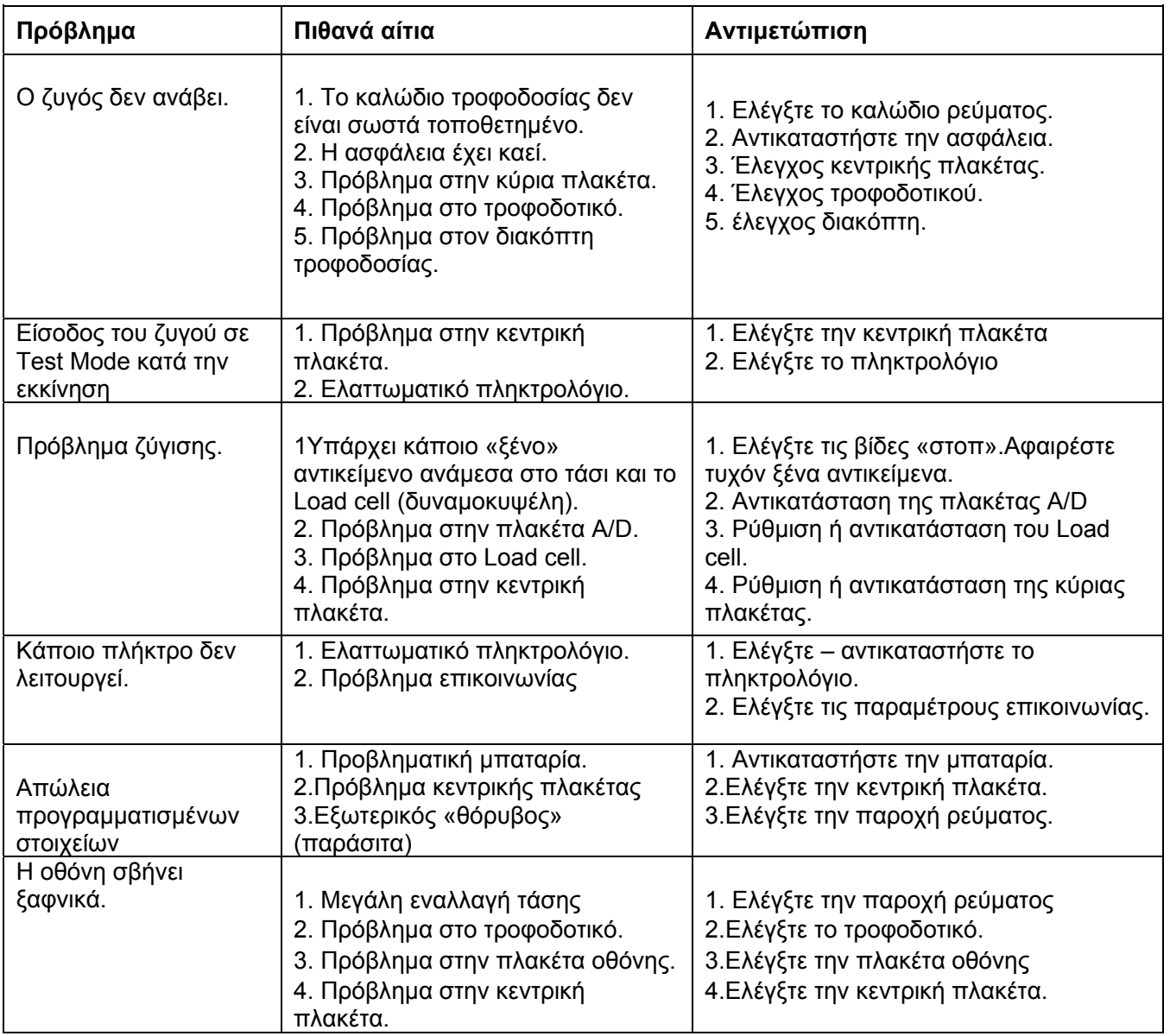